# **Gigapixel Image Viewer for a Multi-Display Array Controlled by a Wii Remote**

LEE Ning Hin Lincoln, LOU Yu Hong, WU Kam Kong

Advised by: Prof. Pedro V. Sander

### **Motivation**

High resolution images are becoming more and more common because of high definition technologies. Much more information could be shown in a high resolution image. On the other hand, evolving controlling devices like Wiimote have highly enhanced human-computer interaction. In this high resolution world, people are seeking a rich information image viewer with a user-friendly control.

#### **Goal**

Our goal is to design an image viewer which can utilize multi-display array to form a single high resolution display unit. Users can use Wiimote for controlling the viewer and the viewer can response to the user with a smooth motion on images.

## **Overview**

The display wall consists of 12 display units. Each of them

connects to a computer. The 12 computers are connected with a server computer through a L ocal Area Network  $(LAN)$ . A Bluetooth adapter and infrared device are installed for communicating with a Wiimote.

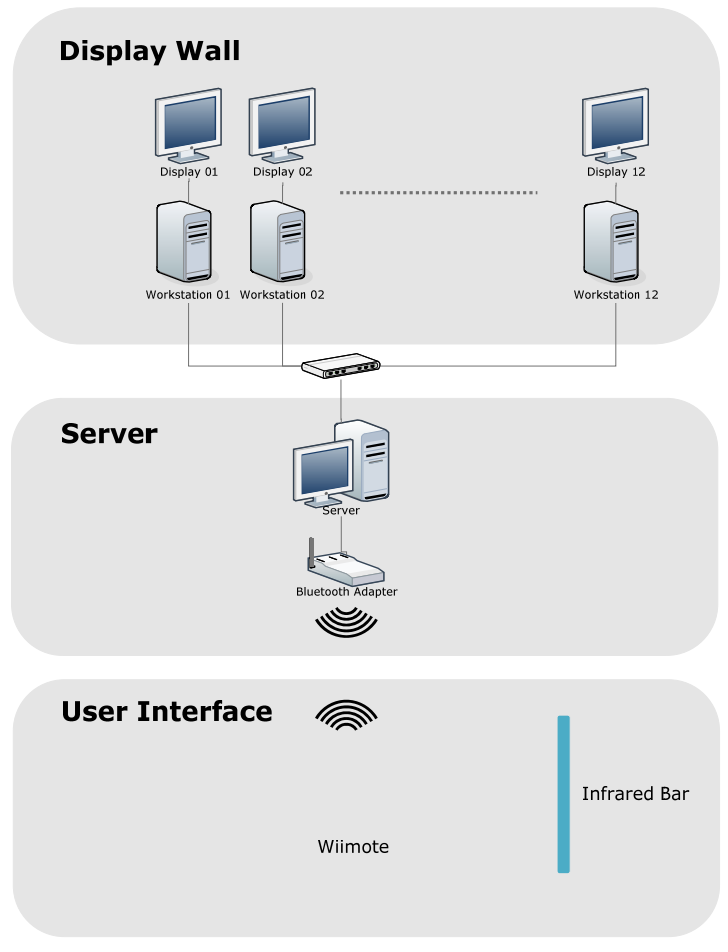

**Figure 1 System overview** 

# **Implementation**

We chose the C/C++ programming language, because  $C/C++$  is highly efficient. We used a modular approach and

divided the project into 5 phases, making sure all modules – networking, graphics, and user interface were working properly before integrating them together.

A special Bluetooth adapter with a Bluetooth driver – Bluesoleil is needed. Bluesoleil can connect devices that do not have a personal identification number (PIN).

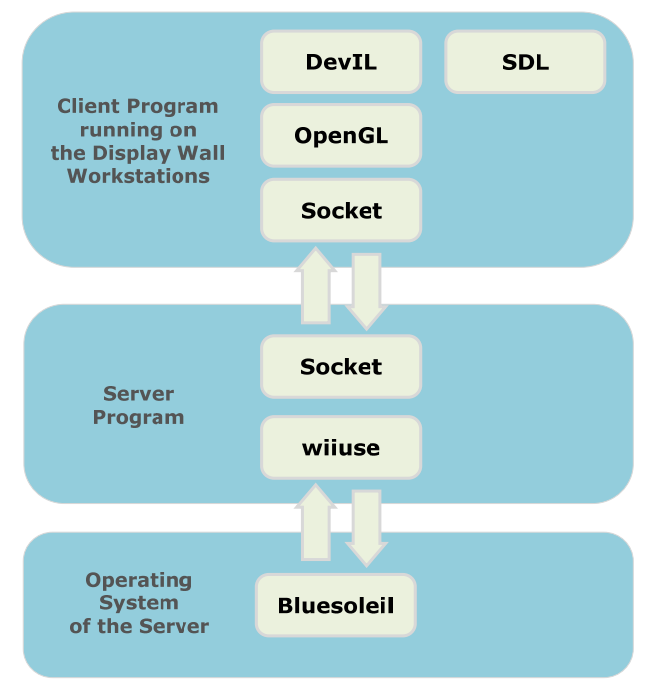

**Figure 2 Software Architecture** 

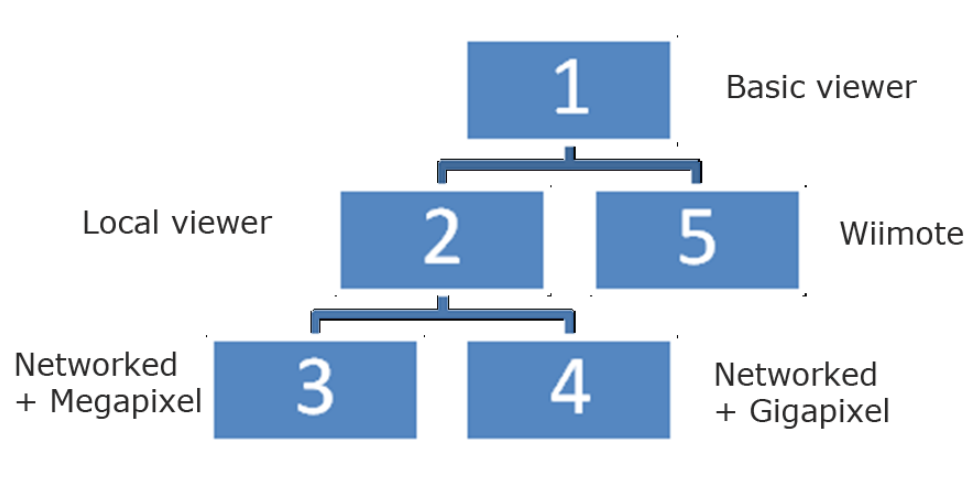

**Figure 3 Modular approach**

#### **Result**

The system can work properly with basic functions. A large image can be preprocessed into tiles. They can be loaded on multiple monitors to form one single image. The server can send packets to the clients with a minimized synchronization delay. The Wiimote can be used to replace traditional input device. It provides more functionality than the mouse and keyboard.

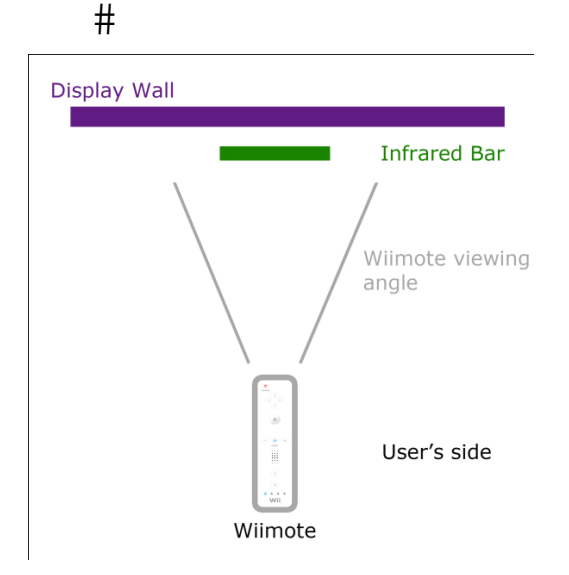

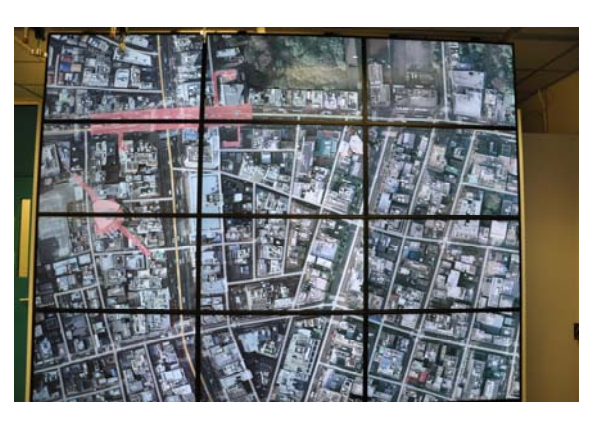

**Figure 5 Display Wall**

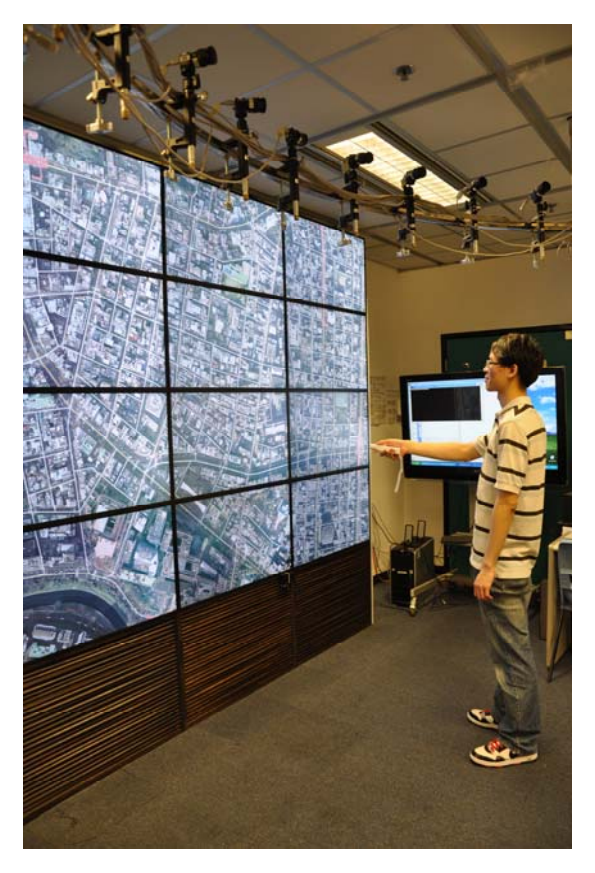

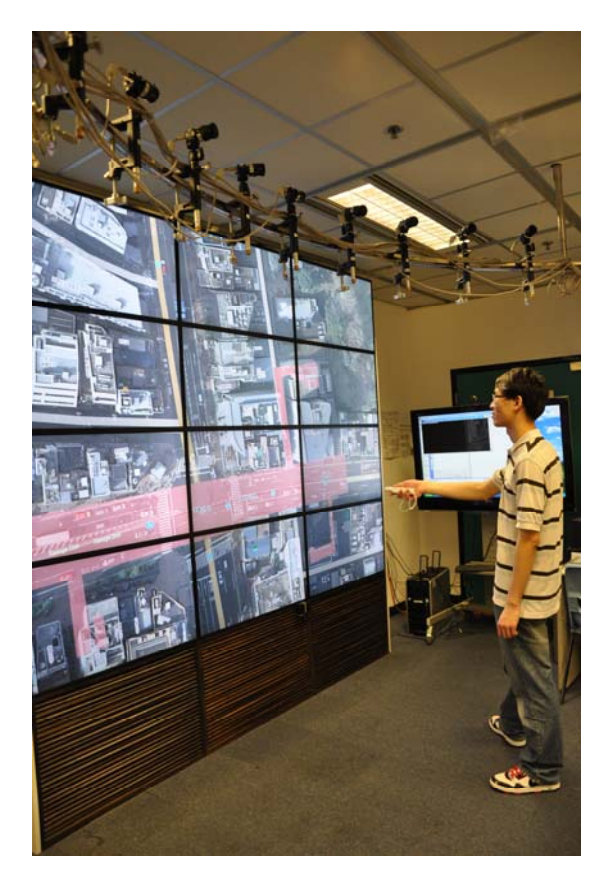

**Figure 6 Panning an image Figure 7 Zooming an image**

#### **Figure 4 Wiimote control**